# **Dell™ Mini 3i:** 重要信息

### **MicroSD**卡里的预装内容

- *Dell Mini 3i* 用户手册
- •中国导航地图(灵图天行者软件专用)
- 灵图天行者导航系统用户手册
- PC同步软件

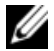

注意:MicroSD卡内的内容可能会由于您所在地域不同而不同。您也可以通过**www.support.dell.com**下载所有预装的内容。

## 备份**MicroSD**卡内的预装内容

- **1** 确保您的手机是在开机状态,并且处于主菜单显 示界面。
- **2** 通过随手机提供的USB连接线将您的手机和电脑相连。
- **3** 此时屏幕会出现菜单选项,请选择大容量存储模 式。

在电脑我的电脑目录可以看到新增可移动磁盘 (**X:**)的显示。X表示电脑的磁盘号,根据您电脑 配置不同,显示出不同的字母。

- **4** 把光标移至可移动磁盘(**X:**),然后点击鼠标右 键,选择复制。
- **5** 然后把整个MicroSD卡里面的内容粘贴到电脑或指定文件夹。

### 安装 **PC** 同步软件

#### 从您的电脑**MicroSD**卡中备份文件夹安装**PC**同步软件(推荐使用)

- **1** 把PC同步软件从MicroSD卡中备份到您的电脑中(请参见"备份MicroSD卡内的预装内容")。
- **2** 在您电脑备份目录中,打开**ODS**(Ophone Desktop Suite)目录。
- **3** 在**ODS**目录内,双击合适的安装文件(Windows Vista® 或Windows® XP)。

遵循安装指导进行操作直到安装完成。

#### 直接从**MicroSD**卡安装**PC**同步软件

**1** 把PC同步软件从MicroSD卡中备份到您的电脑中(请参见"备份MicroSD卡内的预装内容")。

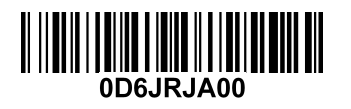

- **2** 通过随手机提供的mini-USB 和USB连接线将您的手机和电脑相连。
- **3**此时屏幕会出现菜单选项,请选择**大容量存储模** 式。在电脑我的电脑目录可以看到新增可移动磁盘

(**X:**)的显示。X表示电脑的磁盘号,根据您电脑 配置不同,显示出不同的字母。

- **4** 双击可移动磁盘(**X:**)。
- **5** 在**ODS**目录内,双击合适的安装文件 (Windows Vista® or Windows® XP)。

遵循安装指导进行操作直到安装完成。

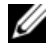

注意:您需要按照指示连接或断开和电脑的连接线以便完成安装。

#### 本文档中的信息如有变更,恕不另行通知。**© 2009 Dell Inc.** 保留所有权利。

未经Dell Inc. 书面同意,严禁以任何形式复制这些资料。

本文中使用的商标: *Dell* 和*DELL* 标志是Dell Inc. 的商标,*Windows*和 *Windows Vista*是微软企业在美国或包括其他国家的商标或注册商标。

本文档中使用的其他商标和商品名称是指拥有这些标志和名称的实体或它们的 产品。Dell Inc. 对于自身商标和商品名称之外的其他商标和商品名称不享有任何所有权收益。